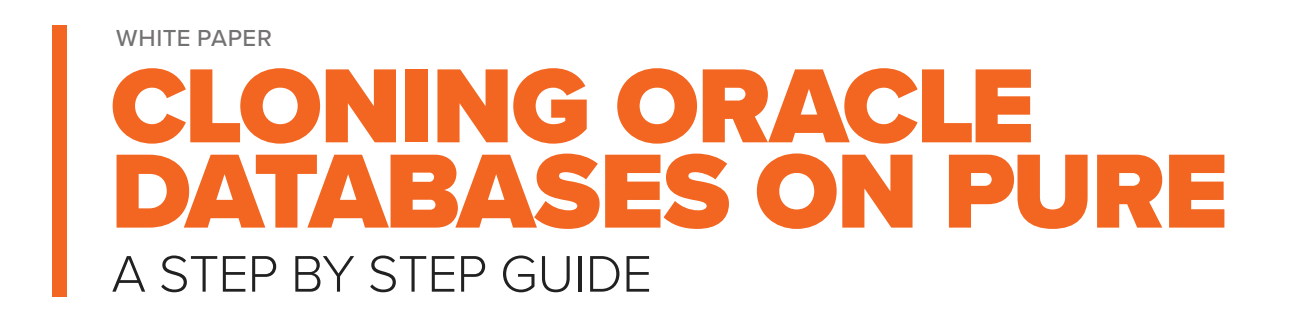

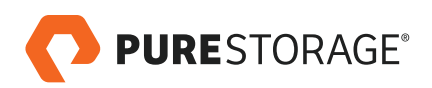

# **TABLE OF CONTENTS**

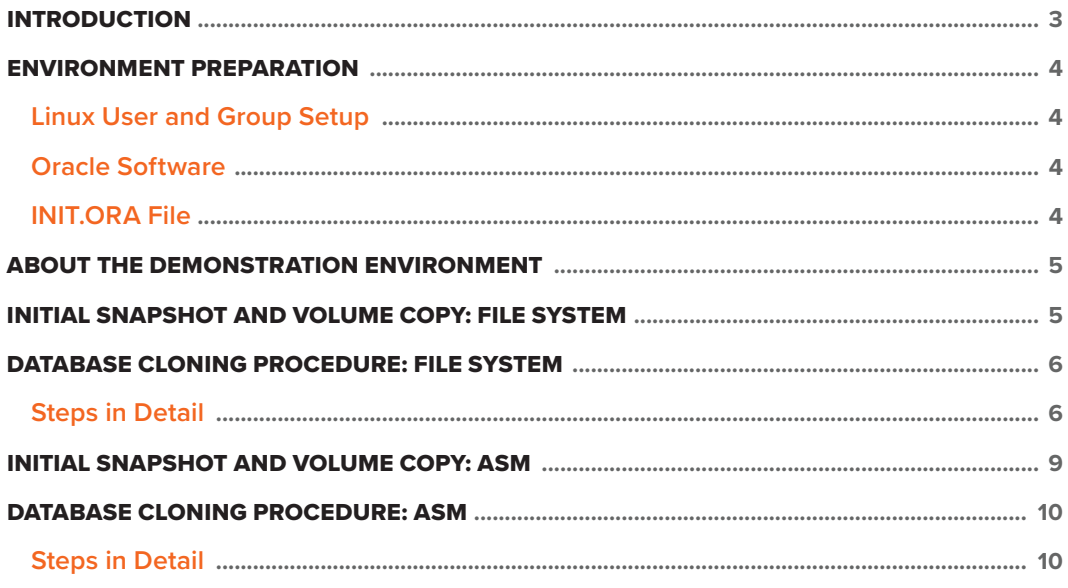

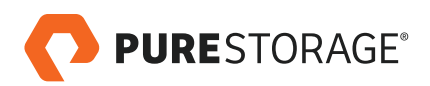

## <span id="page-2-0"></span>**INTRODUCTION**

Anywhere there is a database, there will eventually be a need to make a copy, or clone of it. A copy of the production database, for example, may be cloned for development testing, or reporting, or simply for backup. Or a QA environment may need to restore an environment to a specific point in time to perform testing. While the cloning process has traditionally been tedious, time consuming, and subject to errors, Pure Storage Snapshots make cloning databases quick and easy.

Pure Storage FlashArray comes with a snapshotting capability that users can leverage for a variety of purposes, including fast and simple cloning of databases. This document describes the database cloning procedure for Oracle databases running on Linux, using both Automatic Storage Management (ASM) and file system based data files. The servers used in the presentation were running Red Hat Enterprise Linux Server release 6.3 (Santiago), but the procedure is the same for any Linux version.

Our snapshots are crash consistent, even across multiple LUNs. In other words, the data in the snapshot is the same as the situation after a power outage. Every write I/O that has been acknowledged to the host is guaranteed to be present in the snapshot, and the data on all LUNs will be from the same point in time.

Since snapshots are crash consistent, there is no need to put an Oracle database into backup mode before performing the snapshot. Therefore, the database does not even need to have media recovery enabled; i.e., the database does not need to be in ARCHIVELOG mode. Furthermore, Oracle Corporation supports storage snapshots without backup mode enabled if the snapshot meets the following three criteria:

- The database is crash consistent during the snapshot.
- The snapshot preserves the write order for each file.
- The snapshot technology stores the time at which the snapshot was completed.

These conditions are described in the Oracle documentation: [http://docs.oracle.com/cd/E16655\\_01/backup.121/](http://docs.oracle.com/cd/E16655_01/backup.121/e17630/osbackup.htm#BRADV90019) [e17630/osbackup.htm#BRADV90019](http://docs.oracle.com/cd/E16655_01/backup.121/e17630/osbackup.htm#BRADV90019).

Another distinguishing feature of Pure Storage snapshots is that the time required to perform a snapshot is the same regardless of how many LUNs are included, and regardless of the size of the LUNs. Snapshots always take a second or less to perform.

These features are possible because the Pure Storage implementation of snapshots is unlike that of any other storage vendor. We leverage our metadata to create snapshots that are nearly instantaneous and consume very little space.

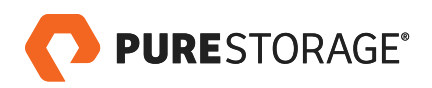

#### <span id="page-3-0"></span>**ENVIRONMENT PREPARATION**

The database cloning procedure assumes the source and destination database server are both connected to the same Pure Storage FlashArray. The source and destination databases are both local to the same array.

# Linux User and Group Setup

Although it is not strictly required, the user and group IDs should be the same on both servers. Otherwise, it will be necessary to perform **chown** commands on files and directories on the destination server so that ownership is correct.

The values we used are as follows:

#### **USERS**

- oracle : 501
- grid : 502

## **GROUPS**

- oinstall : 501
- dba: 502
- oper : 503 (ASM-specific)
- asmadmin: 505 (ASM-specific)
- asmdba: 506 (ASM-specific)
- asmoper: 507 (ASM-specific)

## Oracle Software

The oracle software version and oracle software tree should be identical on both servers. The specific version of Oracle software is not significant. The configuration we used is as follows.

## **GRID INFRASTRUCTURE (FOR ASM)**

ORACLE\_BASE : /u01/app/oracle ORACLE\_HOME : /u01/app/oracle/product/12.1.0.1/grid

#### **DATABASE SOFTWARE**

ORACLE\_BASE : /u01/app/oracle ORACLE\_HOME : /u01/app/oracle/product/12.1.0.1/dbhome\_1

# INIT.ORA File

The source database can use either an INIT.ORA file (pfile) or an spfile, but for simplicity we use an INIT.ORA file on the destination server. You will probably want to change the values for local\_listener and you may want to change the ORACLE\_SID (details below). For these reasons, an editable INIT.ORA file in \$ORACLE\_HOME/dbs is most convenient.

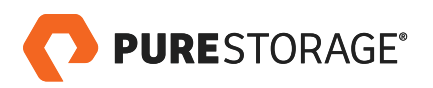

## <span id="page-4-0"></span>**ABOUT THE DEMONSTRATION ENVIRONMENT**

We used two database servers and a Pure Storage FlashArray for this demonstration, as follows:

## **SOURCE DATABASE SERVER**

- SuperMicro 6016XT-TF
- Red Hat Enterprise Linux Server Release 6.3 (Santiago)
- 2 sockets / 12 cores
- Intel Xeon E5645 @ 2.40GHz
- 96GB Memory
- Oracle Database 12c Enterprise Edition Release 12.1.0.1.0

## **TARGET DATABASE SERVER**

- HP DL580 G7
- Red Hat Enterprise Linux Server Release 6.3 (Santiago)
- 4 sockets / 40 cores
- Intel Xeon E7-4870 @ 2.40GHz
- 512GB Memory
- Oracle Database 12c Enterprise Edition Release 12.1.0.1

## **PURE STORAGE FLASHARRAY**

- FlashArray
- 11 TB Raw Storage
- Purity Operating Environment

## **INITIAL SNAPSHOT AND VOLUME COPY: FILE SYSTEM**

The source Oracle database was deployed on two LUNS as follows:

- **falcondata** : 250GB volume holding controlfiles and datafiles for all tablespaces
- **falconredo** : 50GB volume holding all online redo logs for the database

Before we can clone the database to the target database server, we need to create volumes of the same sizes and present them to the target database server. In our example we created:

- **fsoradata** : 250GB volume to which we copy the snapshot of falcondata
- **fsoraredo** : 50GB volume to which we copy the snapshot of falconredo

The detailed steps for creating volumes and presenting them to a host are available in our document **Best Practices for Oracle on Pure Storage**.

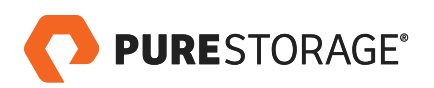

<span id="page-5-0"></span>These volumes should use the same mount points as their counterparts on the source database (in our case **/oradata**

and **/oraredo**). There is a one-time need to create entries for these volumes in /etc/fstab. In our example the entries

appear as follows:

```
\boldsymbol{\#}# /etc/fstab
# Created by anaconda on Tue Sep 25 16:08:44 2012
# Accessible filesystems, by reference, are maintained under '/dev/disk'
# See man pages fstab(5), findfs(8), mount(8) and/or blkid(8) for more info
UUID=149604f7-a6f1-4cf8-b7f8-ca90d7eec668 /
                                                                 ext4
                                                                          defaults
                                                                                          11UUID=f039ece7-701c-4a05-ad6b-7d9d7825cee8 /boot
                                                                 ext4
                                                                          defaults
                                                                                          1<sub>2</sub>UUID=c08a6ce8-2460-4307-b9a1-13d74e2db9c5 swap
                                                                          defaults
                                                                                          00
                                                                 swap
UUID=42ddf292-c500-4c22-85e3-dbd83a74c50c /u01
                                                                          discard, noatime 1 2
                                                                  ext4
UUID=b433acc9-3014-44ba-b790-bc8ce78337f0 /oradata
                                                                  ext4
                                                                          discard, noatime 1 2
UUID=f3c7cf02-b839-4942-ac82-3109c029b76c /oraredo
                                                                  ext4
                                                                          discard, noatime 1 2
UUID=e418f79b-9bf3-48ea-bea5-a1328adcd400 /pgdata
                                                                  ext4 discard, noatime 1 2
                                                tmpfs defaults
tmpfs
                       /dev/shm
                                                                        00
                                                devpts gid=5, mode=620 00
devpts
                        /dev/pts
                                                sysfs defaults
                                                                        00
sysfs
                        /svs
                                                                        00
                                                        defaults
proc
                        /proc
                                                proc
```
After the initial volume and file system creation, the **UUIDs** will not change even after you copy a snapshot on to the volume. There is no need to modify the **/etc/fstab** file after the initial setup.

## **DATABASE CLONING PROCEDURE: FILE SYSTEM**

Once the initial setup described above is complete, you are ready to clone your database. The essential steps are:

- 1. Verify that target volume(s) on target database server are not mounted
- 2. **Create** snapshot of source volume(s)
- 3. **Copy** snapshot(s) to corresponding target volume(s)
- 4. Mount target volume(s) on target database server
- 5. **Start** database instance on target database server

## Steps in Detail

**1. Verify that target volume(s) on target database server are not mounted**

We check to see if **/oradata** and/or **/oraredo** are mounted using the **df** command and unmount them if they are:

```
# df -h | egrep "oradataloraredo"
/dev/mapper/mpathbn 247G 141G
                                 94G 61% /oradata
                      50G 41G 6.6G 87% /oraredo
/dev/mapper/mpathbm
# umount /oradata /oraredo
## df -h | egrep "oradataloraredo"
龙
```
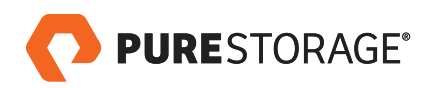

## **2. Create snapshot(s) of source volume(s)**

In our example, we will create snapshots of LUNs **fsoradata** and **fsoraredo**. Check both of these LUNs in the GUI and click the **Create Snapshots** icon:

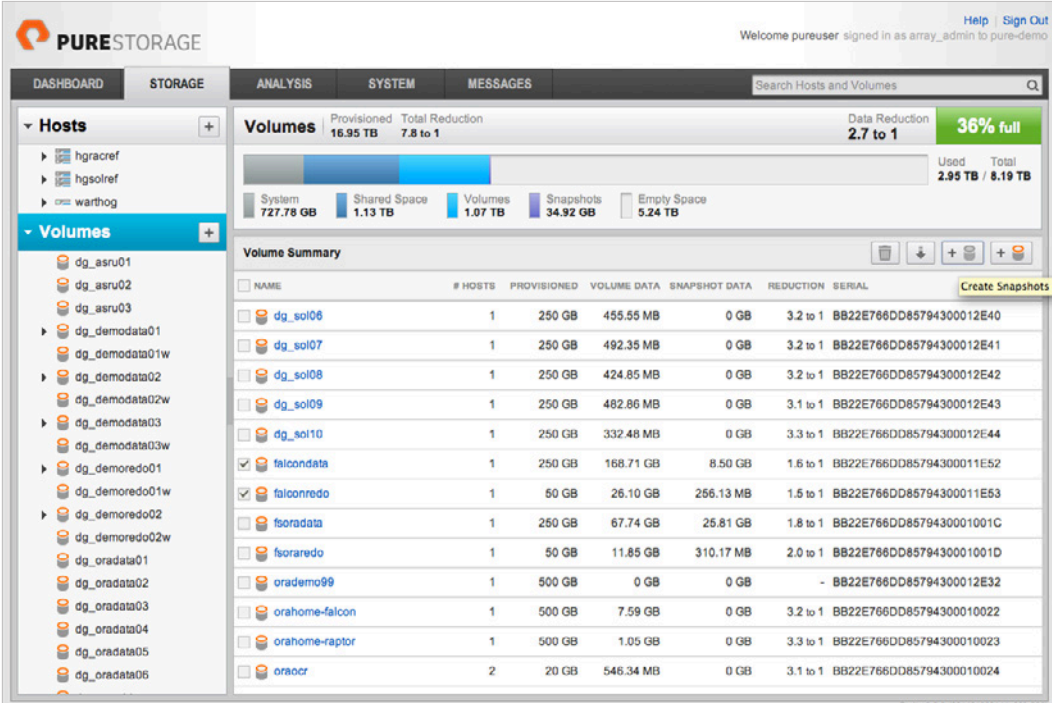

At this point you will be prompted to provide a suffix for the snapshot. The suffix will allow you to identify which snapshots were taken together. Provide a suffix and click **Create**.

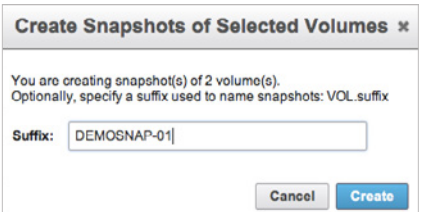

Command line equivalent:

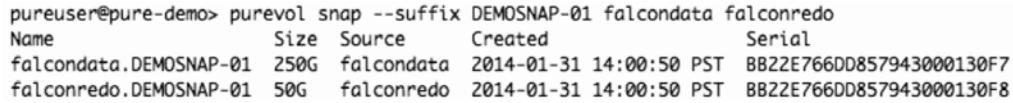

At this point you will see the snapshots **falcondata.DEMOSNAP-01** and **falconredo.DEMOSNAP-01** in the GUI.

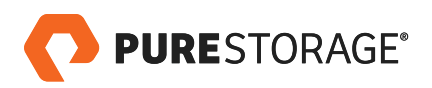

#### **3. Copy snapshot(s) to corresponding target volume(s)**

Next we copy the snapshots to the corresponding volumes that are connected to the target server.

It's necessary to use the CLI to copy a snapshot to an existing volume:

pureuser@pure-demo> purevol copy --force falcondata.DEMOSNAP-01 fsoradata Name Size Source Created Serial fsoradata 250G falcondata 2014-01-31 14:00:50 PST BB22E766DD8579430001001C pureuser@pure-demo> purevol copy --force falconredo.DEMOSNAP-01 fsoraredo Name Size Source Created Serial fsoraredo 50G falconredo 2014-01-31 14:00:50 PST BB22E766DD8579430001001D

#### **4. Mount target volume(s) on target database server**

Now that the contents of the volumes have been replaced with the data in the snapshots, the volumes

can be mounted.

```
[root@warthog ~]# df -h
                Size Used Avail Use% Mounted on
Filesystem
/dev/sda2
                        185G 158G 19G 90% /
                       253G 727M 252G 1% /dev/shm
tmpfs
/dev/sda1
                       485M 39M 421M 9% /boot
/dev/mapper/mpathaa 1008G 171G 786G 18% /u01
/dev/mapper/mpathdo 493G 155G 313G 34% /pgdata
[root@warthog ~]# mount -a
[root@warthog ~]# df -h
Filesystem Size Used Avail Use% Mounted on<br>
1956 1986 1996 2006
                      512e Usea Avail Use% Mountea (<br>185G 158G 19G 90% /<br>253G 727M 252G 1% /dev/shm
/dev/sda2
tmpfs
/dev/sda1
                        485M 39M 421M 9% /boot
/dev/mapper/mpathaa 1008G 171G 786G 18% /u01
/dev/mapper/mpathdo 493G 155G 313G 34% /padata
/dev/mapper/mpathbn 2476 666 1696 28%/oradata<br>/dev/mapper/mpathbn 2476 666 1696 28%/oradata<br>/dev/mapper/mpathbm 506 276 216 56%/oraredo
```
#### **5. Start database instance on target database server**

14:21:52 [demo] oracle@warthog 1063\$ sqlplus / as sysdba

SQL\*Plus: Release 12.1.0.1.0 Production on Fri Jan 31 14:21:57 2014

Copyright (c) 1982, 2013, Oracle. All rights reserved.

Connected to an idle instance.

SQL> startup pfile=/u01/app/oracle/product/12.1.0.1/dbhome\_1/dbs/initDEMOFS.ora ORACLE instance started.

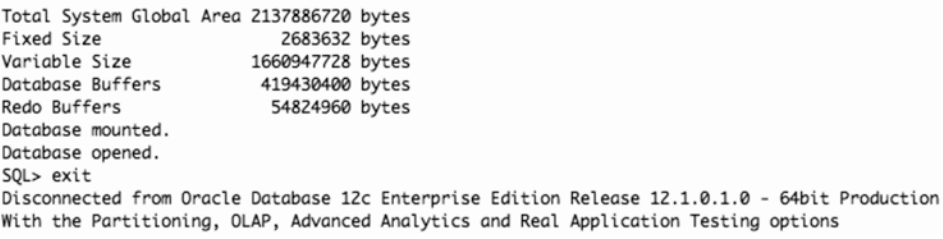

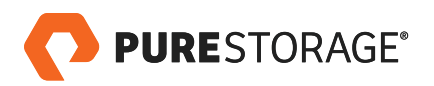

## <span id="page-8-0"></span>**INITIAL SNAPSHOT AND VOLUME COPY: ASM**

Our ASM demonstration database consists of two ASM disk groups: **DGDEMODATA** and **DGDEMOREDO**, as follows:

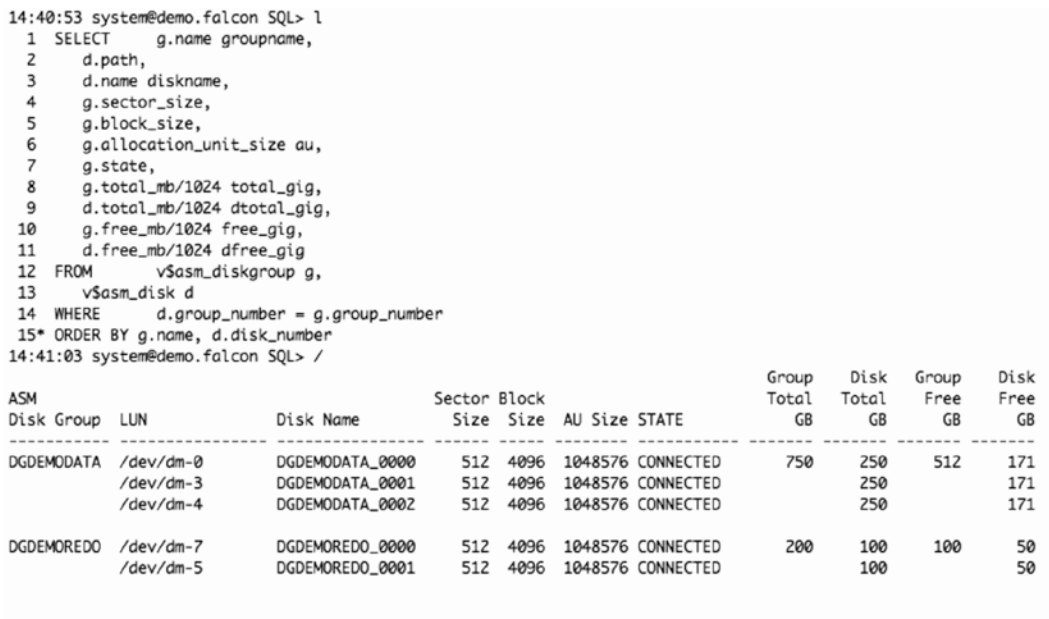

5 rows selected.

**DGDEMODATA** consists of three 250GB ASM disks, and **DGDEMOREDO** has two 100GB ASM disks. Each ASM disk corresponds to a LUN on the Pure Storage FlashArray.

The one-time setup for the ASM disk groups on the target database server entails creating a target LUN for each source LUN, and configuring these LUNs for use with ASM with **udev** or **multipath.conf**. Please refer to our document **Best Practices for Oracle on Pure Storage** for details. The **udev** rules for the LUNs in this demonstration are as follows:

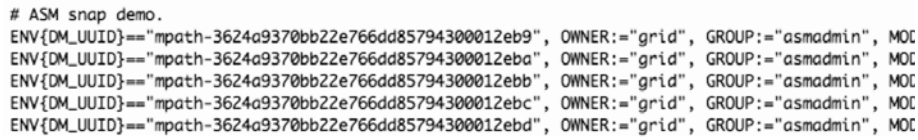

The UUIDs of the LUNs will not change when snapshots are copied to these volumes, so there is no need to modify the **udev** rules after the initial configuration.

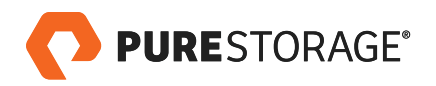

#### <span id="page-9-0"></span>**DATABASE CLONING PROCEDURE: ASM**

Once the initial setup described above is complete, you are ready to clone your database. The essential steps are:

- 1. **Dismount** the ASM disk groups on the target database server
- 2. **Create** snapshot(s) of source volume(s)
- 3. **Copy** snapshot(s) to corresponding target volume(s)
- 4. Mount the ASM disk groups on target database server
- 5. **Start** database instance on target database server

As you can see, the only difference between the ASM scenario and the file system scenario is step 1 (unmount the ASM disk groups instead of the file system) and step 4 (mount the ASM disk groups instead of the file systems). The other steps are the same.

## Steps in Detail

\$ sqlplus / as sysasm

#### **1. Dismount the ASM disk groups on the target database server**

SQL\*Plus: Release 12.1.0.1.0 Production on Mon Mar 10 16:57:47 2014

Copyright (c) 1982, 2013, Oracle. All rights reserved.

Connected to: Oracle Database 12c Enterprise Edition Release 12.1.0.1.0 - 64bit Production With the Automatic Storage Management option

SQL> ALTER DISKGROUP dgdemodata DISMOUNT;

Diskgroup altered.

SQL> ALTER DISKGROUP dgdemoredo DISMOUNT;

Diskgroup altered.

#### **2. Create snapshot(s) of source volume(s)**

pureuser@pure-demo> purevol snap --suffix DEMO-ASM dg\_demodata01 dg\_demodata02 dg\_demodata03 dg\_demoredo01 dg\_demoredo02 .<br>Name Size Source Created Serial dg\_demodata01.DEMO-ASM 250G dg\_demodata01 2014-03-10 17:05:50 PDT BB22E766DD857943000131EF dg\_demodata02.DEM0-ASM 250G dg\_demodata02 2014-03-10 17:05:50 PDT BB22E766DD857943000131EB dg\_demodata03.DEM0-ASM 250G dg\_demodata03 2014-03-10 17:05:50 PDT BB22E766DD857943000131ED dg\_demoredo01.DEM0-ASM 100G dg\_demoredo01 2014-03-10 17:05:50 PDT BB22E766DD857943000131EC dg\_demoredo02.DEM0-ASM 100G dg\_demoredo02 2014-03-10 17:05:50 PDT BB22E766DD857943000131EE

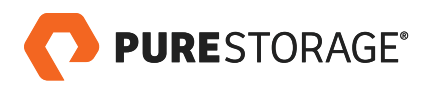

#### 3. Copy snapshot(s) to corresponding target volume(s)

pureuser@pure-demo> purevol copy --force dg\_demodata01.DEMO-ASM dg\_demodata01w .<br>Name Size Source Created Serial dg\_demodata01w 250G dg\_demodata01 2014-03-10 17:05:50 PDT BB22E766DD85794300012EB9 pureuser@pure-demo> purevol copy --force dg\_demodata02.DEMO-ASM dg\_demodata02w .<br>Name Size Source Created Serial dg\_demodata02w 250G dg\_demodata02 2014-03-10 17:05:50 PDT BB22E766DD85794300012EBA pureuser@pure-demo> purevol copy --force dg\_demodata03.DEMO-ASM dg\_demodata03w Name<br>
Mame Size Source Created Serial<br>
dg\_demodata03w 250G dg\_demodata03 2014-03-10 17:05:50 PDT BB22E766DD85794300012EBB pureuser@pure-demo> purevol copy --force dg\_demoredo01.DEMO-ASM dg\_demoredo01w Name Size Source Created Serial Serial Size Source Created Serial<br>dg\_demoredo01w 100G dg\_demoredo01 2014-03-10 17:05:50 PDT BB22E766DD85794300012EBC pureuser@pure-demo> purevol copy --force dg\_demoredo02.DEMO-ASM dg\_demoredo02w Name Size Source Created Serial dg\_demoredo02w 100G dg\_demoredo02 2014-03-10 17:05:50 PDT BB22E766DD85794300012EBD

#### 4. Mount the ASM disk group(s) on the target database server

\$ sqlplus / as sysasm

SQL\*Plus: Release 12.1.0.1.0 Production on Mon Mar 10 17:16:24 2014

Copyright (c) 1982, 2013, Oracle. All rights reserved.

Connected to:

Oracle Database 12c Enterprise Edition Release 12.1.0.1.0 - 64bit Production With the Automatic Storage Management option

SQL> ALTER DISKGROUP dgdemodata MOUNT FORCE;

Diskgroup altered.

SQL> ALTER DISKGROUP dgdemoredo MOUNT FORCE;

Diskgroup altered.

#### 5. Start the database on the target database server

\$ sqlplus / as sysdba

SQL\*Plus: Release 12.1.0.1.0 Production on Mon Mar 10 17:20:21 2014

Copyright (c) 1982, 2013, Oracle. All rights reserved.

Connected to an idle instance.

SQL> startup ORACLE instance started.

Total System Global Area 2137886720 bytes Database Buffers 335544320 bytes<br>54824960 bytes Redo Buffers Database mounted. Database opened.

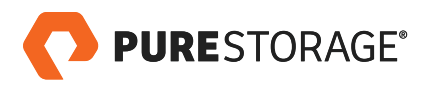

© 2018 Pure Storage, Inc. All rights reserved.

Pure Storage and the Pure Storage Logo are trademarks or registered trademarks of Pure Storage, Inc. in the U.S. and other countries. Other company, product, or service names may be trademarks or service marks of others.

The Pure Storage products described in this documentation are distributed under a license agreement restricting the use, copying, distribution, and decompilation/reverse engineering of the products. The Pure Storage products described in this documentation may only be used in accordance with the terms of the license agreement. No part of this documentation may be reproduced in any form by any means without prior written authorization from Pure Storage, Inc. and its licensors, if any. Pure Storage may make improvements and/or changes in the Pure Storage products and/or the programs described in this documentation at any time without notice.

THIS DOCUMENTATION IS PROVIDED "AS IS" AND ALL EXPRESS OR IMPLIED CONDITIONS, REPRESENTATIONS AND WARRANTIES, INCLUDING ANY IMPLIED WARRANTY OF MERCHANTABILITY, FITNESS FOR A PARTICULAR PURPOSE, OR NON-INFRINGEMENT, ARE DISCLAIMED, EXCEPT TO THE EXTENT THAT SUCH DISCLAIMERS ARE HELD TO BE LEGALLY INVALID. PURE STORAGE SHALL NOT BE LIABLE FOR INCIDENTAL OR CONSEQUENTIAL DAMAGES IN CONNECTION WITH THE FURNISHING, PERFORMANCE, OR USE OF THIS DOCUMENTATION. THE INFORMATION CONTAINED IN THIS DOCUMENTATION IS SUBJECT TO CHANGE WITHOUT NOTICE.

ps\_wp12p\_cloning-oracle-databases\_ltr\_01

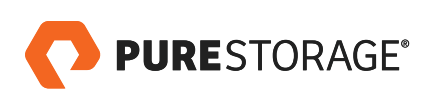

SALES@PURESTORAGE.COM | 800-379-PURE | @PURESTORAGE